## HPM.1.1 Request Special Types of Red Blood Cells

Procedure Area: Hospital Patient Management Procedures (HPM)

Version

2.0

### **Purpose**

- To place patient orders for special types of red blood cells without submitting a sample for testing.
- To request special services such as antigen-negative, irradiated, sickle cell negative, and pediatric aliquots.

#### Scope

Customers

#### **Materials**

✓ Computer workstation

✓ HemaControl online ordering system

#### **Procedure Notes**

 Do not use this procedure for stock orders; refer to HIM.1.1 for information on completing the Daily Blood Inventory/Order Report form.

#### **Procedure Steps**

- 1. Log in to HemaControl.
- 2. Select **Place Order**; the Place Order screen displays.
- 3. Perform the following from the Place Order screen (See Figure 1).
  - a. Select **Specialty** from the Type dropdown menu.
  - b. Select the priority (Stat, ASAP, Routine) from the Priority dropdown menu.
  - c. Select **Detailed Component.** The Detailed Component Form displays.
- 4. Perform the following in the Detailed Component Form (see **Figure 2**):
  - Select **Red Blood Cells** from the Component dropdown menu. The Blood Type dropdown menu displays.
  - b. Select the blood type from the Blood Type dropdown menu.
  - c. Enter the quantity, options, negative antigens, and/or comments in the displayed fields as appropriate.
  - d. Select **Add to Order**. The Place Order screen displays.
- 5. Perform the following from the Place Order screen:
  - a. Complete the additional fields as appropriate (fields marked with \* are required). See <u>Figure 3</u>.
  - b. Select **Place Order**. The Review Order screen displays.
- 6. Review the order on the Review Order screen and select **Confirm Order**. The order is transmitted and a confirmation screen appears.
  - Notes
    - A Select Start Over to delete the order and return to the Place Order screen.
    - Select Make Changes to edit the order.
    - A Select Cancel to cancel an order or exit out of a form/screen.

# HPM.1.1 Request Special Types of Red Blood Cells Procedure Area: Hospital Patient Management Procedures (HPM) Version: 2.0

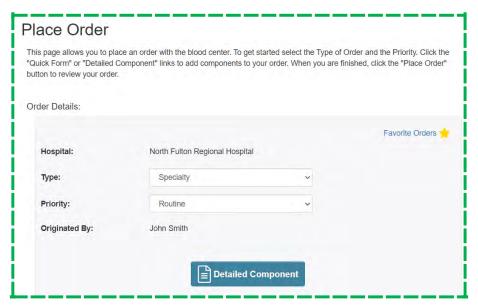

Figure 1, Place Order Screen

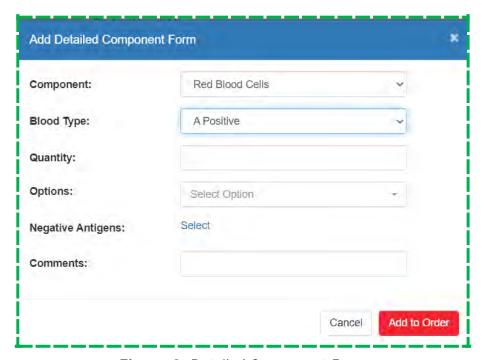

Figure 2, Detailed Component Form

| HPM.1.1         | Request Special Types of Red Blood Cells     |          |     |  |  |
|-----------------|----------------------------------------------|----------|-----|--|--|
| Procedure Area: | Hospital Patient Management Procedures (HPM) | Version: | 2.0 |  |  |

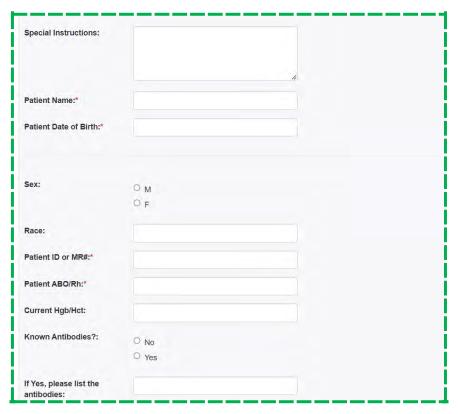

Figure 3, Place Order Screen

### **Additional Information**

If HemaControl is down or you have any questions, contact the laboratory at (352) 334-1028.

#### **Related Documents**

• HIM.1.1 (Handle Daily Inventory Functions)

# HPM.1.1 Request Special Types of Red Blood Cells Procedure Area: Hospital Patient Management Procedures (HPM) Version: 2.0

| Version History |                                                                                                    |                                                |             |             |  |  |  |
|-----------------|----------------------------------------------------------------------------------------------------|------------------------------------------------|-------------|-------------|--|--|--|
| #               | Significant Changes                                                                                                    | Approved by                                    | Approved    | Implemented |  |  |  |
| 2.0             | Updated the procedure steps to include use of HemaControl; removed the Request for Special Types of Red Blood Cells form.      Made additional minor changes. | Dr. Juan Merayo-Rodriguez,<br>Medical Director | 05 Apr 2023 | 11 Apr 2023 |  |  |  |
|                 |                                                                                                    | Dr. Chris Lough, VP of<br>Medical Services     |             |             |  |  |  |
|                 |                                                                                                    | Lori Masingil, VP of Quality                   |             |             |  |  |  |
| 1.0             | Updated "historically negative" references to<br>"previously negative."                                                                                       | Phuc Huynh, Corporate<br>Quality Assurance     | 18 Jan 2022 | 18 Jan 2022 |  |  |  |
|                 | Note: Prior versions of this document may exist; version numbers were applied to policies and procedures beginning in ~Jan. 2015.                             | Coordinator III                                |             |             |  |  |  |